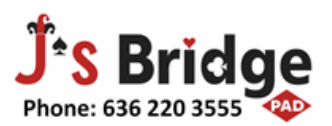

15825 Manchester Rd, Ste. 221 Ellisville, MO 63011

January 2018

## Bridge Barron 28 Recommended (beginner's) Configuration:

After you have installed the software on the computer (if you have not, go to BB28) Installation) please go through following configuration instructions/tips to get your money's worth from this software.

I have attempted to explain some of the basic and some not so basic menu items in detail. The program is very flexible and loaded with options and features. Following probably covers less than 10% of the software features. You may find some other features that you like. If you do come up with something new and better, please let me know. I'll share it at with our rapidly growing Bridge Baron community of 115+ users in St. Louis Metro area. Happy exploring!

There is more to come. Just to name a few, more classes (next one in fall, instruction on the Online play and more than one player on Bridge Baron, Online Tutorials, Leads feature, importing the hands (e.g., club games), etc.

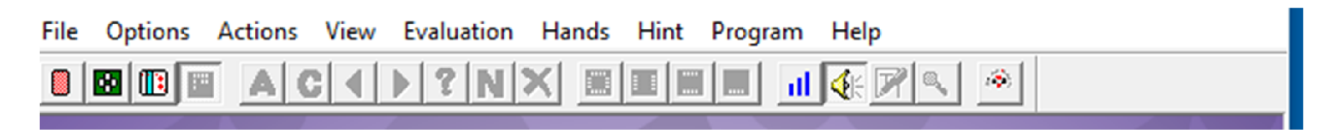

File: Majority menu items self-explanatory.

Registration – If you did not register during installation of the software, you should do it now- online or print a form & mail.

## Options:

Gameplay options:

Deal – leave defaults unless you would like to practice a specific type of hands such as Game, Slam, No-Turmp, etc.

Based on selecting "player type," Human as "south."

Select "south" and Best Hand "South" to practice opening bids

Select "North" and Best Hand "North" to practice responses.

Select "East" Best Hand "South to practice overcalls.

Input - You may want to turn off the greeting, I find it very annoying.

Game, Player type, Pictures and thinking select defaults unless you desire something different.

N/S pairs Options- Recommend "SAYC" Basic for beginners. Also, select make E/W pair the same at the Bottom. Others may select a different set of conventions according to what they play. You can fine tune (add/delete conventions) from the "Simplified Pair (N/S or E/W) Options" or the main Screen buttons – "Conv. Card set up N/S or E/W buttons.

Select the skill level, lowest. You can gradually change this at your own pace.

Save/Load Option set – lets you save yours configure set of options by giving a "name" and can be loaded back at a later day. Previous option allows you to have different setups.

All others- Either self-explanatory or use defaults.

. Actions, Evaluation, Hand, Hint and button under the menu items: Only active during bidding & play. Just explore them, most of them are self-explanatory.

View: Your preference (cards, size of cards, color, table top, etc.) nothing technical about it!

**Program (only active during play):** Alternate way to start the program with a pull down menu, instead of Buttons on the main screen.

Help: Self-explanatory, explore at your leisure!

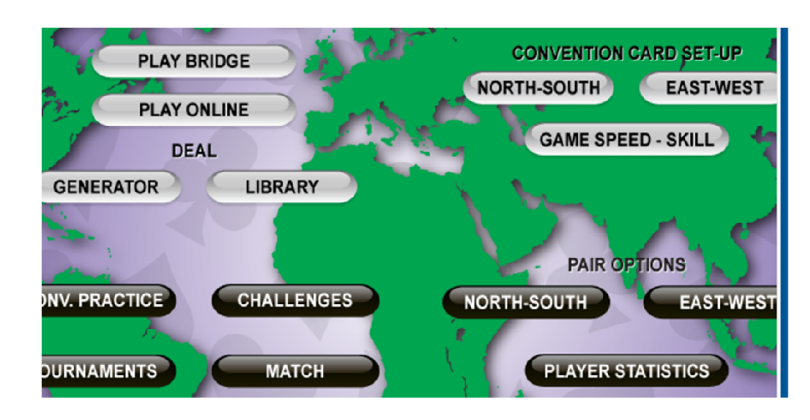

## Main Screen Buttons:

Play Online: Once signed up (username and password) can set up a table and play.

Generator: Lets you create your own hands to play and share.

Library: Save the hands you played or export from different software to be played in Bridge Baron.

Conv. Practice: BB will generate as many deals as you want for the chosen convention to practice bidding. You can also save the deals generated and play them at a later time.

Challenges: Specific challenging hands.

Tournaments: Play the same boards played in the selected tournament and compare your performance. Playing Tournaments is the best way to check your progress. I doubt it, but just in case you run out tournaments to play let me know. I have a truckload of the tournaments!

Match: Practice Team game skills. At the end of the hand, you can select BB to play the hand and watch how BB played the hand.

## Most used button "Play Bridge":

Leave show all hands unchecked to practice correctly. All four hands are shown at the end of the play. You can accept the deal displayed, or enter your deal number. "+ "advances deal to the next deal and "– "backs up to the previous deal.

Biding- Bid, specify the contract, rotate hands, advance or abandon.

Evaluation – Shows high card, distribution & total points plus quick tricks and play tricks.

Interpret – Shows what should each hand means based on the bids at that point.

Flow Chart – Explore, shows the bidding logic.

Auction- Evaluation, Interpret, flowchart. Options at the end of auction – play for other, rebid, change Bid/interpretation. OK (start playing)

Play of the hand options – action/view/evaluation/Hands/hint. Most of the items under each option are self-explanatory

options at the completion of the play:

Score- OK - quick play- NO, this way BB will stop after each trick. If you click yes BB plays the hand super-fast!

You may keep the running score for all boards you have played.

Following options are self-explanatory

Replay, Review Bid/Play, Save, Print, Next, Main menu